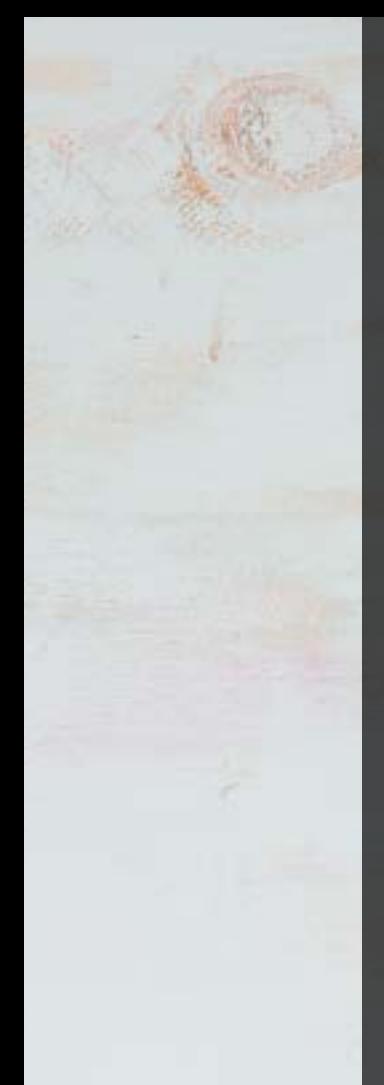

Pepgra

# **Skin Cancer : Malignant or Benign**

**HIGHLIGHTS** 

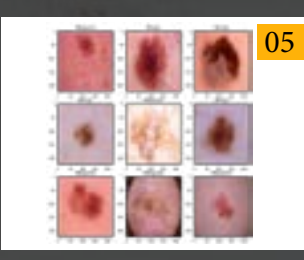

DATASET

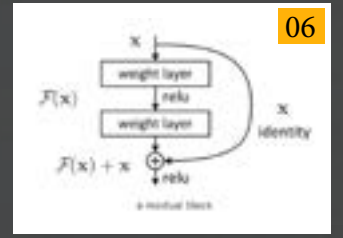

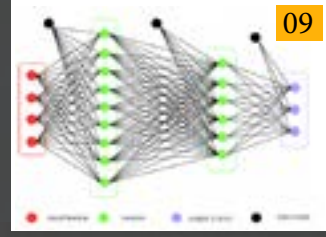

ResNet50 Model Training

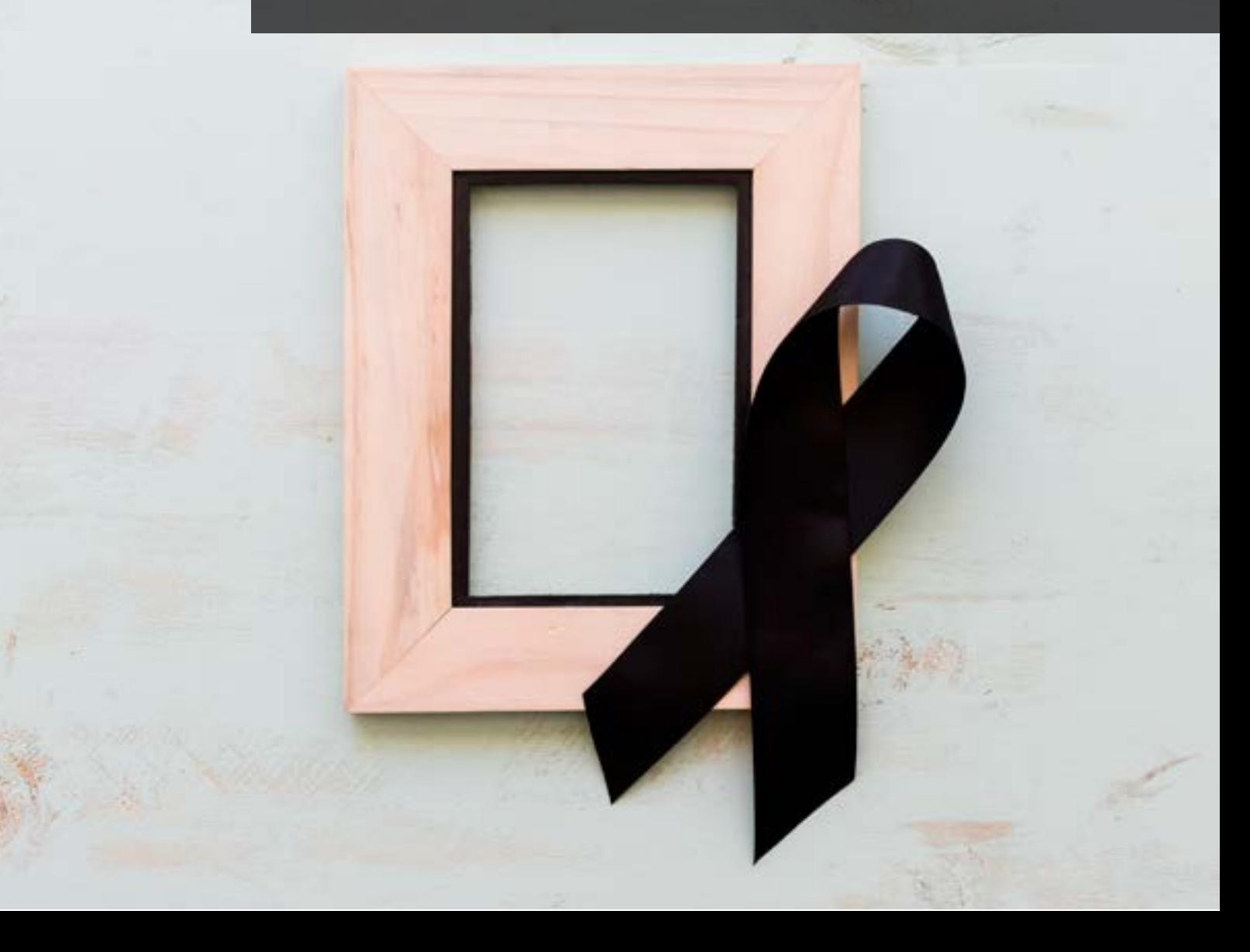

#### THE LAYERS OF THE SKIN

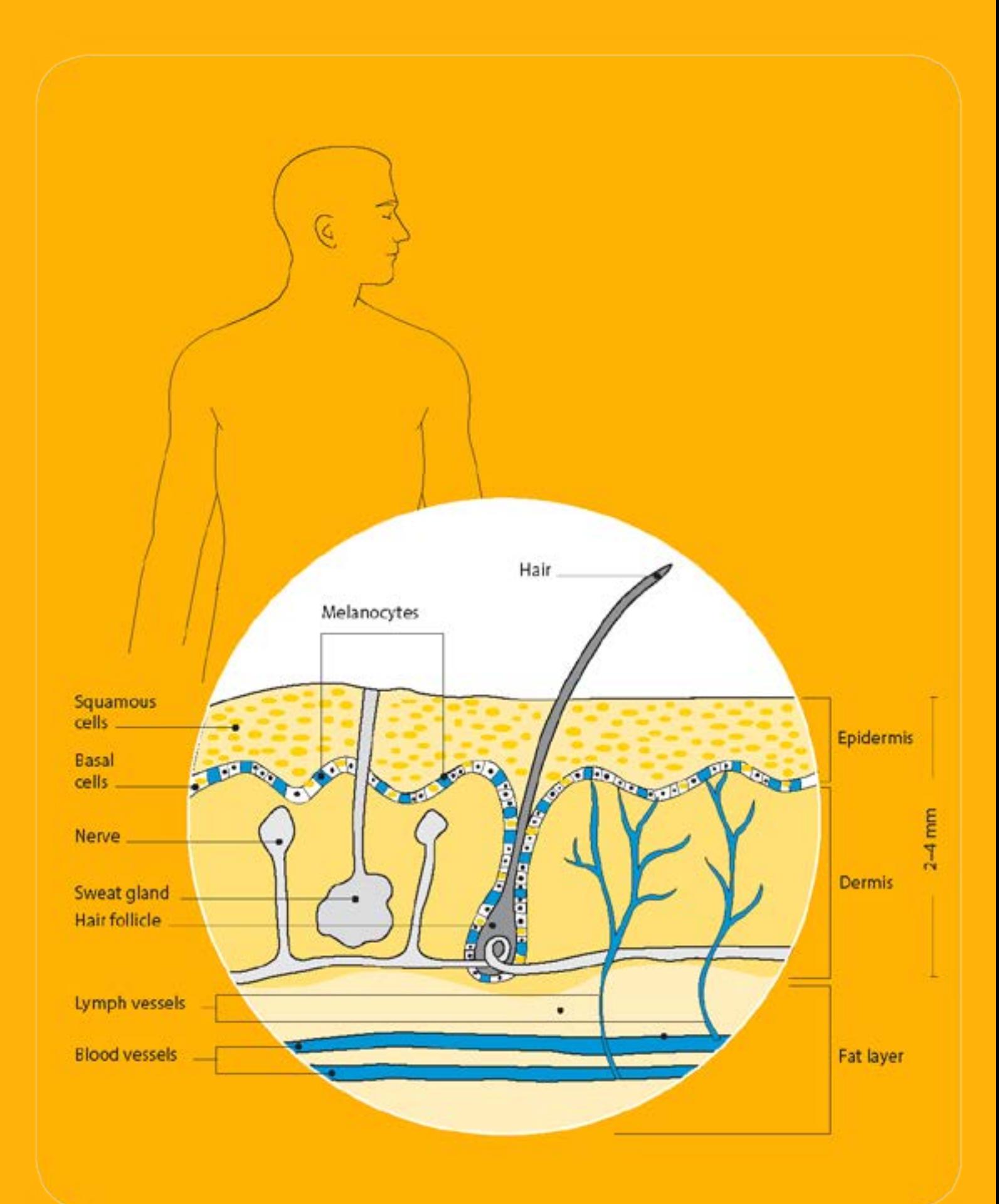

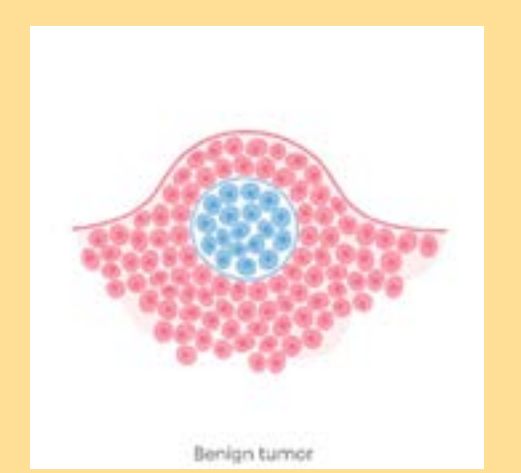

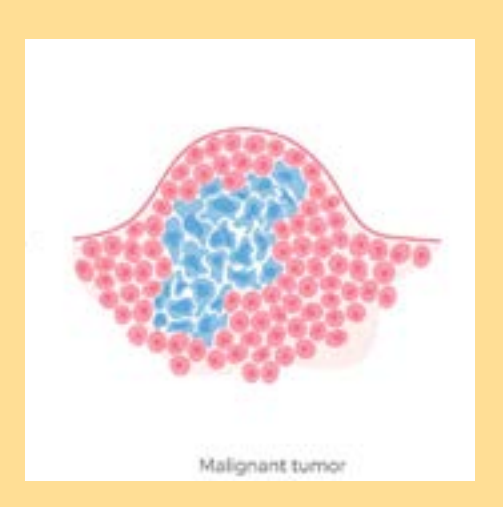

## **PREFACE**

Solvin cancers are cancers that arise from the s<br>They are due to the development of abnorn<br>to other parts of the body. There are three main kin cancers are cancers that arise from the skin. They are due to the development of abnormal cells that have the ability to invade or spread types of skin cancers: basal-cell skin cancer (BCC), squamous-cell skin cancer (SCC) and melanoma. The first two, along with a number of less common skin cancers, are known as nonmelanoma skin cancer (NMSC). Basal-cell cancer grows slowly and can damage the tissue around it but is unlikely to spread to distant areas or result in death. It often appears as a painless raised area of skin, that may be shiny with small blood vessels running over it . Squamous-cell skin cancer is more likely to spread. It usually presents as a hard lump with a scaly top but may also form an ulcer. Melanomas are the most aggressive. Signs include a mole that has changed in size, shape, colour, has irregular edges, has more than one colour, is itchy or bleeds.

#### **Objective**

To predict whether the patients mole is malignant or benign.

#### **HIGHLIGHTS**

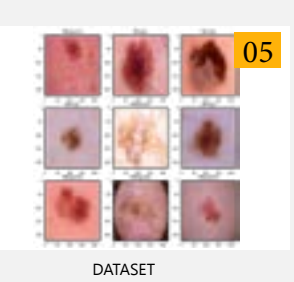

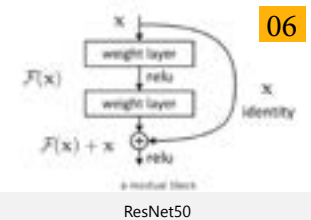

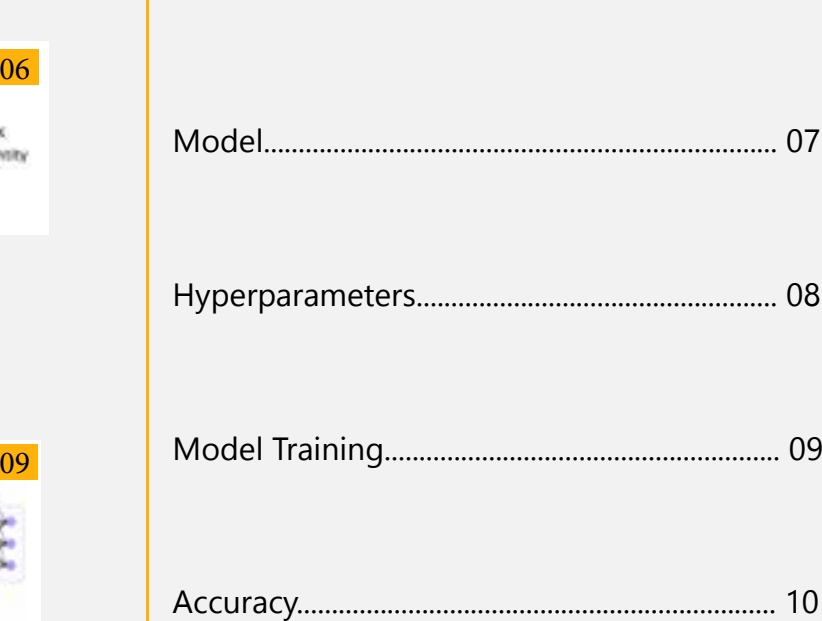

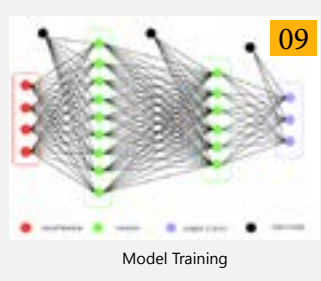

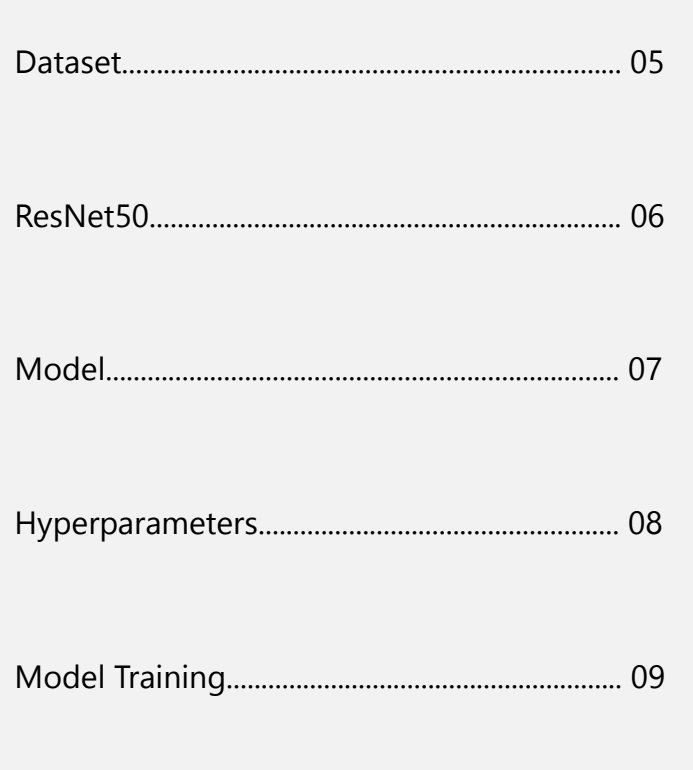

#### **Dataset**

Dataset which we will be using is from ISIC (The International Skin imaging collaboration) Archive. It consists of 1800 pictures of benign moles and 1497 pictures of malignant classified moles.

There are two classes in our dataset, benign and malignant. These two are separated among training set, validation set and testing sets.

Our dataset images looks like this –

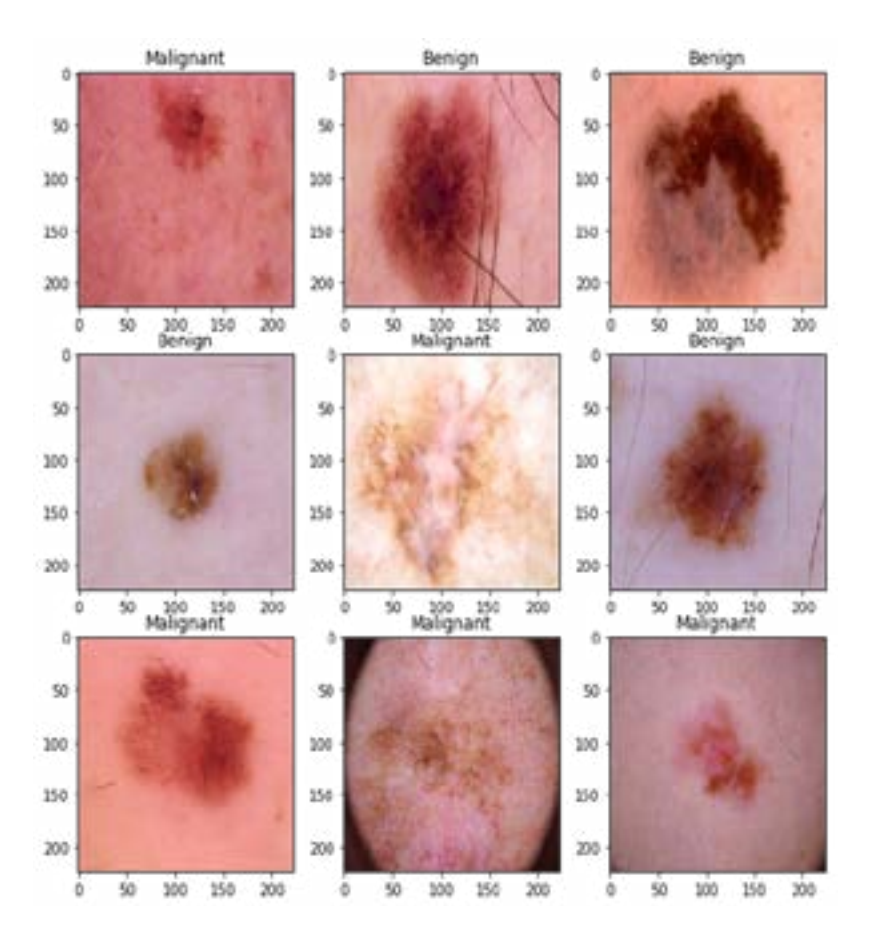

Next step is to separate our dataset into training set, testing set.

As above image describes, Training set consists of 2637 images and testing set consists of 660 images.

After this we will be rescaling our images and change their shape in 224 \* 224 pixels.

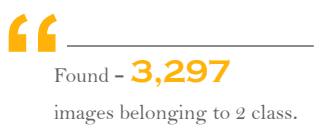

```
training set = train generator.flow from directory('/content/drive/My Drive/skin/train',
                                                    target size = (224, 224),
                                                    batch size = 64,
                                                    patch_size = 64,<br>class_mode = 'categorical')
test_set = test_generator.flow_from_directory('/content/drive/My Drive/skin/test|',
                                               target_size = (224, 224),
                                               batch size = 64,
                                               class_mode = 'categorical',
                                               shuffIe=False)
```
In this module we will be using ResNet50 model for classifying this problem.

## **ResNet50**

The term micro-architecture refers to the set of "building blocks" used to construct the network. A collection of micro-architecture building blocks (along with your standard CONV, POOL, etc. layers) leads to the macro-architecture.

The main innovation of ResNet is the skip connection. As you know, without adjustments, deep networks often suffer from vanishing gradients, ie: as the model backpropagates, the gradient gets smaller and smaller. Tiny gradients can make learning intractable.

The skip connection in the diagram below is labeled "identity." It allows the network to learn the identity function, which allows it pass the input through the block without passing through the other weight layers.

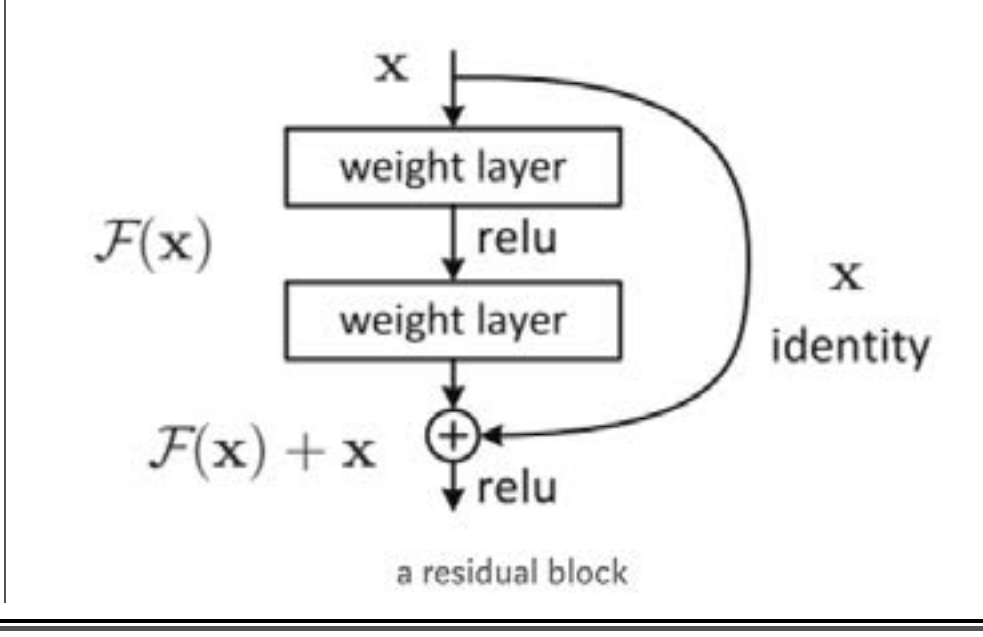

**ResNet is instead a form of exotic architecture that relies on microarchitecture modules.**

**"**

This allows you to stack additional layers and build a deeper network, offsetting the vanishing gradient by allowing your network to skip through layers of it feels they are less relevant in training.

To build a model, what we will do is to have a base model and normal layers after it. In our case Base model Is ResNet50 and follow up with some convolutional layers, batchnormalizarion, dropouts and maxpooling layers. Lets start with

- Sequential model
- Then we will add resnet50 as our base model.
- Convolutional layer(Conv2D)
- Maxpooling layer
- Dropout layer
- Repeating the convolutional, maxpooling and dropout once again.
- Then we flatten out the layer
- The we will have dense layer with 2 output and softmax as activation func tion.

```
base_model= ResNet50(include_top=False, weights="imagenet", input_shape=(224,224,3))
```
WARNING:tensorflow:From /usr/local/lib/python3.6/dist-packages/keras/backend/te

**ResNet model input shape - " (224,224,3)**

Above image gives us a glimpse of ResNet50's parameters –weights are from the ImageNet classifications and it takes the input as (224,224,3).

#### **MODEL**

Below image is what we have coded:

```
model = Sequential()model.add(base model)
model.add(Conv2D(64, (3, 3), activation = 'relu'))model.add(MaxPooling2D(pool size = (2, 2)))model.add(Dropout(0.40))
model.add(Conv2D(64, (3, 3), activation = 'relu'))model.add(MaxPooling2D(pool size = (2, 2)))model.add(Dropout(0.40))
model.add(Flatten())
model.add(Dense(512,activation='relu'))
model.add(Dropout(0.4))model.add(Dense(2, activation='softmax'))
```
Model summary looks like this –

Model: "sequential\_3"

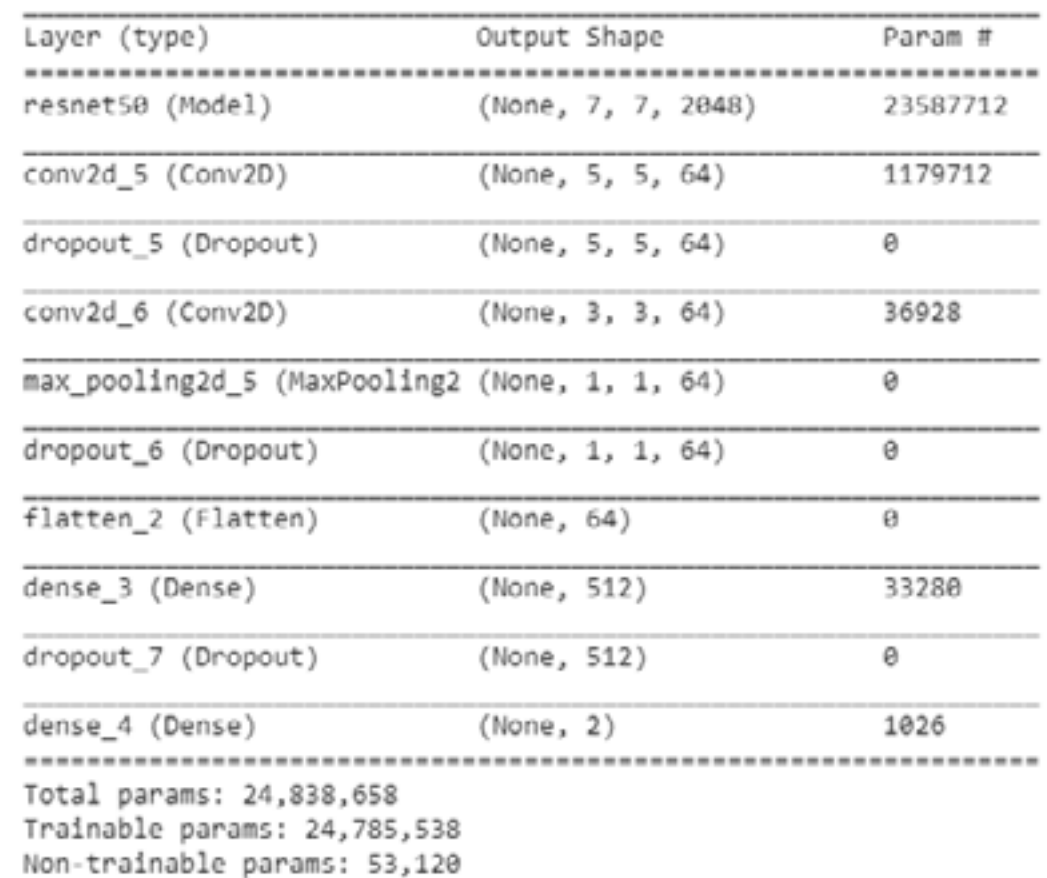

#### **Hyperparameters:**

Filter size(3,3) Number of filters – 32 Maxpooling size (2,2) We will have same for the next few layers too as before, then at last sigmoid function is used . Loss – binary\_crossentropy Metrics – 'Accuracy' Activation – • Relu for cnn layers

• Sigmoid for final layer(As our model is binary class output).

Optimizer used here is - **" 'ADAM'**

## **MODEL TRAINING**

#### **CNN Fit Generator**

Cnn model we will be fitting with the training\_set and eposhs will be 30 , then for the validation set validation generator is used. We will be using Adam optimizer with learning rate of 0.0001. Loss is categorical cross-entropy and the metrics is accuracy.

After this the model starts training for 30 epochs-

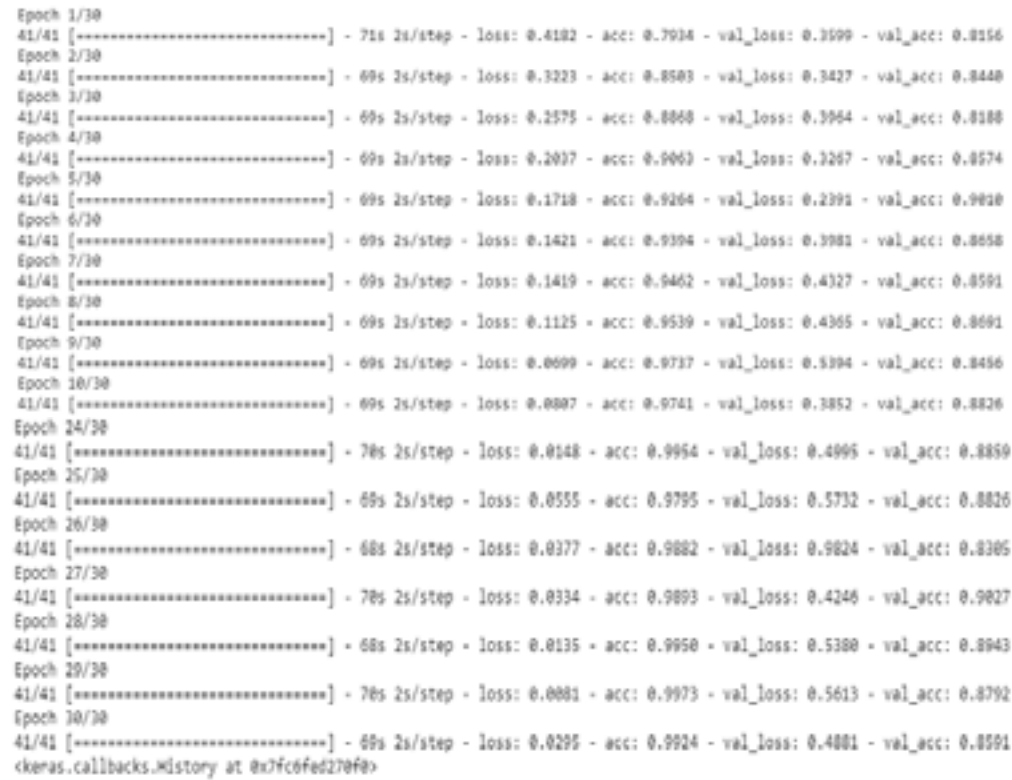

After training we will then predict our test variables using model.predict\_generator. The Output of the predicted results looks like this –

...................................... 188888888888888888888888881118188811 0111000010110100110011101010010111100 1001100110111111000001111001100110110 0001111101100001011101100111010110111

Zero's are malignant and one's are benign.

**"** Learning rate - **0.0001** 

#### **ACCURACY**

We will then move on to Accuracy and confusion matrix -

from sklearn.metrics import accuracy\_score accuracy = accuracy\_score(y\_test,y\_pred) print(accuracy)

#### 0.86969696969697

Training accuracy and testing accuracy graph of our Model is below –

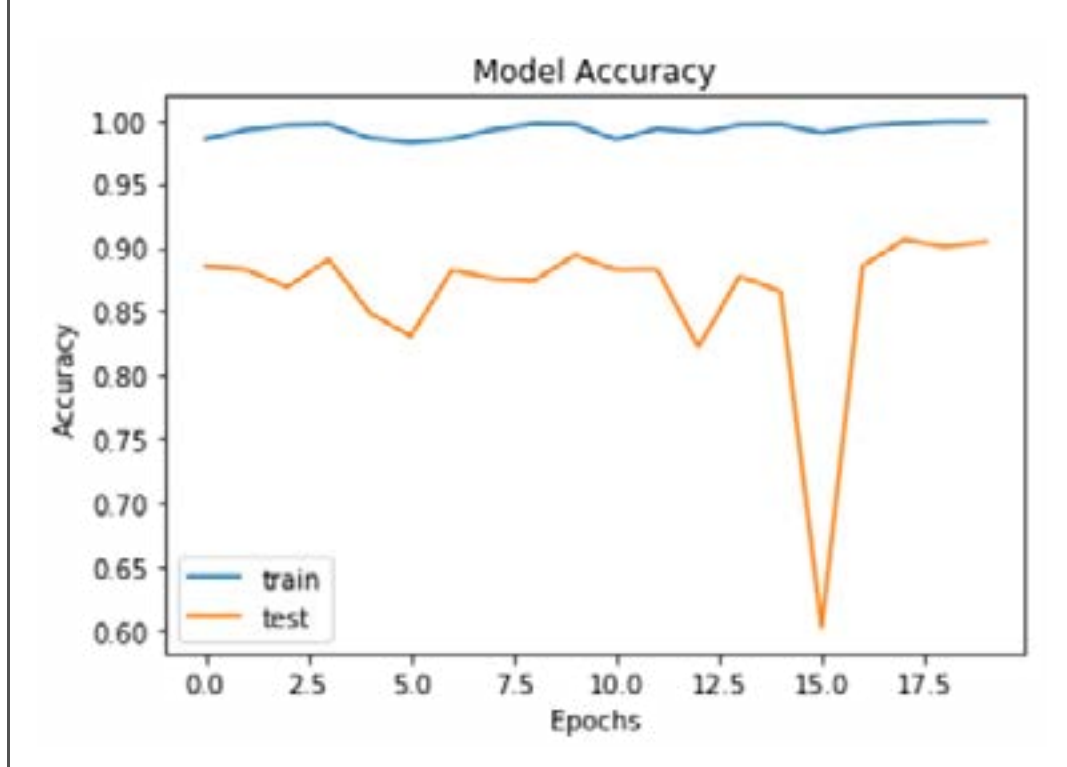

Other models tried:

With more CNN layers and added dropout gave some more accuracy and did not overfit the data.

We used different Optimizer such as ADAM and ADAGRAD, to check we can achieve better accuracy.

We have also tried tweaking each parameter of different layers, tried dropout methods again, used different Epochs and batch normalization.

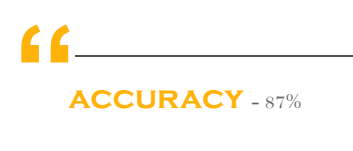

## **ABOUT US**

Pepgra is a leading global contract research outsourcing organization provider of scientific, knowledge-based services to bio-pharmaceutical, generic pharmaceutical, biotech, medical device companies and healthcare companies in the areas of clinical trial monitoring, regulatory writing, post-market surveillance, biostatistics and statistical programming services. Our mission is to become a strategic partner to global life science companies providing high quality knowledge-based expertise across the product lifecycle with the ultimate objective of improving quality of healthcare for patients worldwide. Our corporate headquarter is located in India with operations in USA, and the Philippines

© 2019-2020 All Rights Reserved, No part of this document should be modified/used without prior consent.

Manchester M4 4EY. UK: +44-1143520021